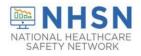

# Long-Term Care Facility Component (LTCF) Person-Level COVID-19 Vaccination Form: A How-To Guide

#### **Table of Contents**

| Purpose                                                                                                    | 2  |
|----------------------------------------------------------------------------------------------------|----|
| What will be covered in this guide                                                                                                   | 2  |
| Who should use the Person-Level COVID-19 Vaccination Forms?                                                                          | 2  |
| What are the advantages of the Person-Level COVID-19 Vaccination Form?                                                               | 2  |
| Accessing the Person-Level COVID-19 Vaccination Form                                                                                 | 2  |
| User Rights                                                                                                    | 3  |
| Entering a New Person-Level Vaccination Record                                                                                       | 5  |
| Tips for creating Unique HCP Identifier                                                                                              | 5  |
| Step 1: Enter Unique Resident identifier and demographics                                                                            | 5  |
| Example 1: The person I'm looking for already has a corresponding record on the NHSN Resident list                                   | 6  |
| Example 2: The Individual you are entering vaccination data for does not already have a corresponding reco<br>the NHSN Resident list |    |
| Example 3: Adding demographic information for a new record                                                                           | 9  |
| Step 2: View Reporting Summary & Submit                                                                                              | 11 |
| Example 1: An individual who was discharged and later returns to the facility                                                        | 14 |
| Example 2: A resident's vaccination status changes over time                                                                         | 15 |
| CSV File Upload (Optional)                                                                                                    | 16 |
| Export CSV Option                                                                                                    | 17 |
| How to Upload CSV                                                                                                    | 17 |
| Additional Resources:                                                                                                    | 19 |

### Purpose

CMS-certified Skilled Nursing Facilities (SNF) are required to continue to submit cumulative weekly COVID-19 Vaccination data to the Weekly COVID-19 Vaccination Modules to fulfill CMS reporting requirements, using the Long-Term Care (LTC) component in NHSN. Data can be reported to this module in three ways, and this guide focuses on #3:

- 1. Directly into the data entry screens of the Weekly COVID-19 Vaccination Module.
- 2. Through .CSV upload into the Weekly COVID-19 Vaccination Module.

3. As of March 28, 2022, Long-Term Care (LTC) facilities also have the option to use the Person-Level (Event-Level) Vaccination Forms and select the "view reporting summary and submit" to submit these data to the Weekly COVID-19 Vaccination Modules.

#### What will be covered in this guide?

This guide provides additional information on the third option listed above. The optional Person-Level Vaccination Forms can assist facilities with managing and tracking person-level vaccination data directly in NHSN and calculating and entering the weekly summary totals in the application.

This guide covers how to enter a new record and update an existing record in the Person-Level COVID-19 Vaccination Forms. Scenarios described include adding a resident who is discharged and later is re-admitted to the facility, and how to record a resident's vaccination status as it changes overtime. This guide will also provide instructions for exporting and importing .CSV data. Please note that all examples in this guide utilize test data. These data are fictitious and are for educational purposes only. Keep in mind that while most examples in this guide use resident data, the steps for entering and updating records in the Person-Level COVID-19 Vaccination Forms are the same for staff and residents.

#### Who should use the Person-Level COVID-19 Vaccination Forms?

We recommend that all **LTC facilities** use the Person-Level COVID-19 Vaccination Forms to ensure accurate summary of data when submitting staff and resident data to the Weekly COVID-19 Vaccination Modules.

#### What are the advantages of the Person-Level COVID-19 Vaccination Form?

Use of this form simplifies reporting summary data. The NHSN application automatically **calculates** the weekly summary totals based on the person-level data. This means those who use the Person-Level COVID-19 Vaccination Form will no longer need to manually calculate and enter totals in the summary form. The Person-Level COVID-19 Vaccination Form automatically classify individuals' up to date vaccination status for each reporting week of interest. Users enter/update the person-level data and click 'View Reporting Summary and Submit' to review the totals and submit their weekly data. The Person-Level COVID-19 Vaccination Form also help facilities organize and manage data on all HCP and capture changes in individuals' vaccination status over time.

## Accessing the Person-Level COVID-19 Vaccination Form

The optional Person-Level COVID-19 Vaccination Form is available in the long-term care component of the NHSN application.

Select Person-Level COVID-19 Vaccination Form-Residents or Person-Level COVID-19 Vaccination Form-HCP as seen in the image below.

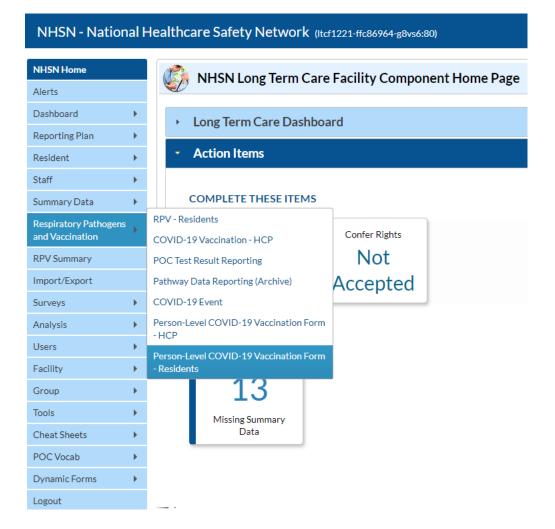

This will take you to the data entry screen where person-level vaccination data can be entered, modified, or uploaded via .CSV file. This is the first step for any person-level data entry, upload, or modification.

## **User Rights**

To enter person-level vaccination data for healthcare workers, the user must have the 'Administrator', 'All Rights', and 'Staff/Visitor' box(s) checked under the Long-Term Care Facility column as seen in the image below to submit personlevel data. Facility Administrators automatically have access to these data.

| Rights                            |                  |      | Long Ter | m Care Facility |          |
|-----------------------------------|------------------|------|----------|-----------------|----------|
| Administrator                     |                  |      |          | $\checkmark$    |          |
| All Rights                        |                  |      |          | $\checkmark$    |          |
| Analyze Data                      |                  |      |          |                 |          |
| Add, Edit, Delete                 |                  |      |          |                 |          |
| View Data                         |                  |      |          |                 |          |
| Staff/Visitor - Add, Edit, Delete |                  |      |          | $\checkmark$    |          |
| Staff/Visitor - View              |                  |      |          |                 |          |
| Customize Rights                  |                  |      |          |                 | Advanced |
|                                   | Effective Rights | Save | Back     |                 |          |

A Facility Administrator or a user with administrator rights can grant these additional rights to users. The steps to grant these rights to additional users are as follows:

When you are on the NHSN Long-Term Care Component Home Page:

- Navigate down to the "User" tab on the left-hand navigation bar.
- Hover over the tab and select "Add."
- Enter user information (an asterisk indicates required data for that field)
- Click "Save" at the bottom of the page.
- You should now be on the "Add User Rights" page.
- Check the appropriate Rights box(s) under the Long-Term Care Facility column.
- Click "Save" at the bottom of the screen once Rights are checked.

|  | Edit User Rights |  |
|--|------------------|--|
|--|------------------|--|

| User ID:<br>Facility List:        |                 |      | •                       |          |
|-----------------------------------|-----------------|------|-------------------------|----------|
| Rights                            |                 |      | Long Term Care Facility |          |
| Administrator                     |                 |      |                         |          |
| All Rights                        |                 |      |                         |          |
| Analyze Data                      |                 |      |                         |          |
| Add, Edit, Delete                 |                 |      | $\checkmark$            |          |
| View Data                         |                 |      | $\checkmark$            |          |
| Staff/Visitor - Add, Edit, Delete |                 |      | $\checkmark$            |          |
| Staff/Visitor - View              |                 |      | <b>v</b>                |          |
| Customize Rights                  |                 |      |                         | Advanced |
| E                                 | ffective Rights | Save | Back                    |          |

• After you have selected "Save" look for the "Users rights save successfully" in the upper right-hand corner

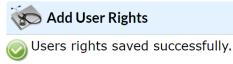

• User rights are immediately granted, and the Person-Level COVID-19 Vaccination Form is ready for use.

Note: if the user cannot see the Person-Level COVID-19 Vaccination Form immediately, then log out of NHSN and log back in.

## Entering a New Person-Level Vaccination Record

The NHSN person-level vaccination records are linked to the NHSN Healthcare worker list to provide consistency and integration across NHSN collection forms.

#### Tips for creating Unique HCP Identifier

- Ensure that you are using the ID used for the same individual entered on other forms in NHSN.
- Avoid starting the ID with a 0 (zero) because if you ever decide to import a .CSV file, the .CSV drops the leading 0 (zero) and this changes the ID. This will result in duplicate rows for the same person with two different IDs.
- Avoid using birthday, first name, or last name only as the ID because this type of identification can be shared by
  more than one individual, so this will eventually create duplicates.

#### Step 1: Enter unique resident identifier and demographics

#### The first step is to identify or enter an individual's ID and demographic information.

Click + Add Row button and yellow section at the top of the form will appear to enter this individual's data.

If you know the resident ID you are looking for, type it in the Resident identifier box. This will auto-fill in name, DOB, gender, sex at birth, ethnicity, and race. Finish entering the individual's gender identity and vaccination data and click save row.

Please provide all known demographic information. Note- You will still be able to save and submit data without having data entered in the optional gender identity and sex at birth fields.

If you don't know the resident ID (or don't know if this person has a record on the NHSN list), click Find

The text below will display when you hover over the Find button

| Add Row                 | View Report                                           | ing Summary & Submit                                                                                                    | ▲ Upload                     | CSV    | Export CSV       | Hide all (     | discharged reside | ents 🔷 Export S | QL    |
|-------------------------|-------------------------------------------------------|----------------------------------------------------------------------------------------------------|------------------------------|--------|------------------|----------------|-------------------|-----------------|-------|
| Resident ider           | ntifier *                                             | Resident First Name *                                                                                                    |                              | Resi   | dent Last Name * |                | Gender **         | Sex At Birth    |       |
| Save Row                | a record on the                                       | ividual you are adding alread<br>e Resident screen (because ti<br>Iv entered on another event-                                   | ney                          |        |                  |                | ~                 | ~               |       |
| elete Duplicat<br>e Row | form such as P<br>UTI), please us<br>individual. This | OC, COVID-19 Event, LabID<br>se this feature to select this<br>s will auto-fill the following fi<br>name, last name, gender, dat | , or<br>r <b>st</b><br>elds: | Name * | E                | esident Last I | Name *            | Gender **       | Sex / |

After you click the **Find** button, the Resident list will appear on the screen.

Change the **view** from 10 to 100 records.

Scan the list to see if the individual you are looking for has a record. You can also type the first or last name in the boxes below the corresponding headers.

Example 1: The person you are looking for already has a corresponding record on the NHSN Resident list

In this example, say you are looking for a record for someone named Judy Freeman with a birthday of 7/13/1962

She has a record on the NHSN resident list, so click on her row, then click Select

| Add Row            | View Reportin         |               |          | In the Pag | e 1 of 1 🕬 🕬 100 🗸 |             | View 1 - 9 of 9 |
|--------------------|-----------------------|---------------|----------|------------|--------------------|-------------|-----------------|
|                    | A                     | Facility ID 🖈 | ID       | Last Name  | First Name         | Middle Name | Date of Birth   |
| Resident ide       | entifier *            |               | X        | x          | X                  | x           | X               |
|                    |                       | 14701         | DFDGDG   | DFGD       | GDGFDF             |             | 01/03/1950      |
|                    |                       | 14701         | NEWRECOF | RIFGDF     | DSDG               |             | 01/01/1950      |
|                    | Find                  | 14701         | NEWRECOF | RIFGDF     | DSDG               |             | 01/01/1950      |
|                    |                       | 14701         | 2238     | FREEMAN    | JUDY               |             | 07/13/1962      |
| Save Row           | Cancel                | 14701         | PULL7410 | JACKSON    | JUNE               |             | 10/15/1977      |
| quired fields mark | ed with 🕈 Conditiona  | 14701         | SUN258   | LOWS       | JIM                |             | 08/15/1982      |
| antese -           |                       | 14701         | 80005522 | MASTERSON  | ERICA              |             | 01/01/1950      |
| plicate<br>Row     | Resident identifier * | 14701         | 99805821 | STRANGE    | STEPHEN            |             | 01/01/1950      |
|                    |                       | 14701         | 10000000 | WILLIAMS   | SIMON              |             | 01/01/1950      |
| +                  |                       |               |          | ia aa Pag  | e 1 of 1 👐 🕫 100 🗸 |             | View 1 - 9 of 9 |
| +                  |                       |               |          |            |                    |             |                 |
| +                  |                       |               |          |            |                    |             |                 |
| +                  |                       |               |          |            |                    |             |                 |
| +                  |                       |               |          |            |                    |             |                 |
| +                  |                       |               |          |            |                    | Select      | Cancel          |

Clicking the Select button will automatically fill in the name, gender, sex at birth (if available), DOB, race, and ethnicity from her record on the NHSN resident list. Although the row has auto filled with the individual's known demographics; information with an asterisk(s) will need to be entered prior to saving the row for that individual.

# Example 2: The Individual you are entering vaccination data for does not already have a corresponding record on the NHSN Resident list

Click + Add Row button. If you do not know if this person has a record on the NHSN list, click the **Find** button indicated by the #1 in the image below. Next, change the **view** from 10 to 100 records as shown in the image below with #2 and scan the list to see if the person you are looking for has a record.

| Person-                       | -Level CO                                     | VID-19 Vaccination Form                                                                                                    | - Resident | S                    |                   |              |          |
|-------------------------------|-----------------------------------------------|----------------------------------------------------------------------------------------------------|------------|----------------------|-------------------|--------------|----------|
| + Add Row                     | Hide all discharged reside                    | ents <b>A Export</b> S                                                                                                    | 5QL        |                      |                   |              |          |
| Resident iden                 | tifier *                                      | Resident First Name *                                                                                                    |            | Resident Last Name * | Gender **         | Sex At Birth |          |
|                               | Find                                          |                                                                                                    |            |                      | ~                 | ~            |          |
| Save Row Required fields mark | a record on                                   | ndividual you are adding already has<br>the Resident screen (because they<br>usly entered on another event-level                                                                                           |            |                      |                   |              |          |
| Delete Duplicat<br>e Row      | UTI), please<br>individual. T                 | s POC, COVID-19 Event, LabID, or<br>use this feature to select this<br>'his will auto-fill the following fields:                                                                                           | rst Name * | Res                  | ident Last Name * | Gender **    | Sex At B |
|                               | birth, ethnic<br>not already<br>will be creat | rst name, last name, gender, date of<br>city, and race. If the individual does<br>have a record entered, a new record<br>ted on the Resident screen when you<br>fields using the +Add Row button and<br>w. |            | E                    |                   | Female       |          |

| Facility ID 🕈 | ID       | Last Name | First Name         | Middle Name | Date of Bir   |
|---------------|----------|-----------|--------------------|-------------|---------------|
|               | x        | x         | x                  | x           |               |
| 14701         | X1       | A         | ONE                |             | 01/12/20      |
| 14701         | X2       | A         | TWO                |             | 01/15/19      |
| 14701         | 32       | AA        | FD                 |             | 09/16/19      |
| 14701         | 15       | AA        | WHY                |             | 08/15/19      |
| 14701         | 289741   | ADAMS     | WEDNESDAY          |             | 12/12/19      |
| 14701         | 193695   | ANTHONY   | HARPER             |             | 12/18/19      |
| 14701         | 42       | AQ        | TY                 |             | 08/14/19      |
| 14701         | 8882     | BAG       | BROWN              |             | 01/12/19      |
| 14701         | 20006688 | BAKER     | WILLIAM            |             | 01/01/19      |
| 14701         | 34       | BB        | FF                 |             | 08/22/19      |
|               |          | 💷 🛹 Page  | e 1 of 17 ↦ ⊨ 10 ∨ | View        | / 1 - 10 of 1 |

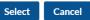

If the individual does not have a record, click **cancel** as indicated by the #3 below.

| ra ⊲a Page 1 of 2 → ► 100 ✓ View |          |           |            |             | 1 - 100 of 162 |
|----------------------------------|----------|-----------|------------|-------------|----------------|
| Facility ID 🕈                    | ID       | Last Name | First Name | Middle Name | Date of Birth  |
|                                  | x        | x         | x          | x           | х              |
| 14701                            | X1       | A         | ONE        |             | 01/12/2000     |
| 14701                            | X2       | A         | TWO        |             | 01/15/1999     |
| 14701                            | 32       | AA        | FD         |             | 09/16/1953     |
| 14701                            | 15       | AA        | WHY        |             | 08/15/1953     |
| 14701                            | 289741   | ADAMS     | WEDNESDAY  |             | 12/12/1940     |
| 14701                            | 193695   | ANTHONY   | HARPER     |             | 12/18/1930     |
| 14701                            | 42       | AQ        | TY         |             | 08/14/1953     |
| 14701                            | 8882     | BAG       | BROWN      |             | 01/12/1962     |
| 14701                            | 20006688 | BAKER     | WILLIAM    |             | 01/01/1959     |
| 14701                            | 34       | BB        | FF         |             | 08/22/1953     |
| 14701                            | 54321    | BOO       | PEEK       |             | 04/01/1962     |
| 14701                            | 33       | CD        | ОК         |             | 08/16/1953     |
| 14701                            | 4464     | CEE       | BEAUCHAMP  |             | 02/09/1940     |
|                                  |          |           |            |             | 3              |

Since this individual does not have a corresponding record, type in a unique resident ID. An alert will appear letting you know this is a new ID. Click OK and continue entering the data.

| Person-        | Level CC | OVID-1    | 19 Vaccination Form - Residents                                                  |                 |          |                    |              |   |
|----------------|----------|-----------|----------------------------------------------------------------------------------|-----------------|----------|--------------------|--------------|---|
| + Add Row      | View Rep | orting Su | Alert                                                                            | xport CSV       | Hide all | discharged resider | nts          |   |
| • Export SQL   |          |           | Could not find Resident. You can directly enter a new Resident from this screen. |                 |          |                    |              |   |
| Resident ident | ifier *  |           | ОК                                                                               | ent Last Name * |          | Gender **          | Sex At Birth |   |
| HSM            | Find     |           |                                                                                  |                 |          |                    | ~            |   |
|                |          |           |                                                                                  |                 |          |                    |              | ► |
| 🗖 Save Row     | Ø Cancel |           |                                                                                  |                 |          |                    |              |   |

Enter the individuals' vaccination information including, resident admit date, dose dates and vaccine manufacturers (or date of declining or medical contraindication) and click Save Row. If you do not know their vaccination status, you can enter an unknown vaccination status that is the same day as their admission or start date.

| <ul> <li>Add Row View Report</li> <li>Export SQL</li> </ul> | orting Summary & Submit 📃 🔹 Upload | CSV · Export CSV     | Hide all discharged residen | ts           |    |
|-------------------------------------------------------------|------------------------------------|----------------------|-----------------------------|--------------|----|
| Resident identifier *                                       | Resident First Name *              | Resident Last Name * | Gender **                   | Sex At Birth |    |
| HSM Find                                                    | TROY                               | BOLTON               | Male 🗸                      | Male 🗸       | Ma |

Entering and saving a record for this new individual adds them to the NHSN resident list.

**Note**: If you are unable to obtain information on gender, ethnicity, and/or race, you may select the 'Unknown' option.

#### Example 3: Adding demographic information for a new resident record

Click the + Add Row button. Enter Unique HCP Identifier, available demographic information (first name, Last name, Gender, Sex at Birth, Gender Identity, DOB, Ethnicity, Race), admission, and vaccination information.

| HCP First Name *                                 | HCP Last Name *                            | Gender ** | Sex At Birth   | Gender Identity |
|--------------------------------------------------|--------------------------------------------|-----------|----------------|-----------------|
|                                                  | CASTLE                                     | Female 🛩  | Male 🗸         | ¢               |
| <ul> <li>✓ Cancel</li> <li>✓ Save Row</li> </ul> |                                            |           | Male<br>Female | •               |
| Required fields marked with * Cond               | litionally required fields marked with 🔹 🕯 | Unknown   | 6              |                 |

For gender identity, you must scroll down to see all checkbox options. *Note: You can select more than 1 gender identity. If you select* **Asked but Unknown**, you cannot check more than 1 value.

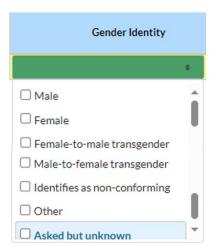

Please note: Sex at birth and gender identity are **optional** data fields. You will still be able to save and submit personlevel data without having data entered in the gender identity and sex at birth fields.

| Add Row View Rep      | porting Summary & Submit | Upload CSV | Export CSV           | Export SQL              |                                                                                    |
|-----------------------|--------------------------|------------|----------------------|-------------------------|------------------------------------------------------------------------------------|
| Resident identifier * | Resident First Name *    |            | Resident Last Name * | Gender **               | Ethnicity **                                                                       |
| RES234 Find           | Donna                    | Morgan     |                      | ~                       |                                                                                    |
| G Save Row Ø Cancel   |                          |            |                      | Female<br>Male<br>Other | Hispanic or Latino<br>Not Hispanic or Not Latino<br>Declined to respond<br>Unknown |

For race, you must scroll down to see all checkbox options. *Note: You can select more than 1 race. If you select Declined to respond* or *Unknown*, you cannot check more than 1 value.

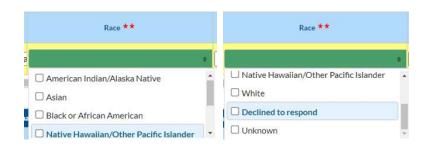

#### Note\*

In April 2024, a new feature became available for the Person-Level forms. New buttons were added which give the user the ability to "Hide all discharged residents" As seen in the screen shot below, there are some residents who have a discharge date. The same feature and function is available in the HCP person level forms with a button saying or "Hide all employees with an end date".

| Row View Reporting Su                                 | mmai | ry & Submit                             | Upload CSV             | Export CSV Hide all discharged res | sident | ts 🔷 Exp               | ort SQL                    |                                          |                                        |
|-------------------------------------------------------|------|-----------------------------------------|------------------------|------------------------------------|--------|------------------------|----------------------------|------------------------------------------|----------------------------------------|
| fields marked with * Conditionally<br>Gender Identity |      | red fields marked w<br>Date of Birth ** | ith **<br>Ethnicity ** | Race **                            | Re     | sident Admit<br>Date * | Resident<br>Discharge Date | Dose 1<br>vaccination<br>date <b>* *</b> | Dose 1 vaccine manufacture<br>name * * |
| ~                                                     | x    | x                                       | ✓ x                    | × x                                | :      | x                      | x                          | x                                        | <b>v</b> :                             |
|                                                       |      | 07/03/1988                              | Not Hispanic or Not La | White                              | 07/0   | 01/2022                | 10/31/2023                 | 01/02/2022                               | Moderna COVID-19 vaco                  |
|                                                       |      | 08/23/1954                              | Not Hispanic or Not La | Black or African American          | 03/2   | 27/2015                | 01/21/2023                 | 01/05/2021                               | Pfizer-BioNTech COVID-                 |
|                                                       |      | 01/15/1955                              | Hispanic or Latino     | Unknown                            | 07/0   | 01/2022                |                            | 01/03/2022                               | Pfizer-BioNTech COVID-                 |
|                                                       |      | 12/01/1955                              | Hispanic or Latino     | American Indian/Alaska Native      | 07/0   | 06/2022                |                            | 04/28/2021                               | Moderna COVID-19 vaco                  |
|                                                       |      | 08/19/1953                              | Hispanic or Latino     | Unknown                            | 07/0   | 01/2022                |                            | 01/04/2022                               | Moderna COVID-19 vaco                  |
|                                                       |      | 09/01/1986                              | Not Hispanic or Not La | American Indian/Alaska Native      | 07/0   | 01/2022                |                            | 04/27/2021                               | Pfizer-BioNTech COVID-                 |
|                                                       |      | 08/20/1953                              | Hispanic or Latino     | Unknown                            | 07/0   | 01/2022                |                            | 01/05/2022                               | Moderna COVID-19 vaco                  |
|                                                       |      | 08/21/1953                              | Hispanic or Latino     | Unknown                            | 07/0   | 01/2022                |                            | 01/06/2022                               | Moderna COVID-19 vaco                  |
|                                                       |      | 08/15/1953                              | Hispanic or Latino     | Unknown                            | 07/0   | 01/2022                |                            | 09/14/2023                               | Unspecified manufacture                |
|                                                       |      | 01/24/1952                              | Not Hispanic or Not La | White                              | 02/2   | 24/2021                | 03/25/2023                 |                                          |                                        |
|                                                       |      | 07/31/1935                              | Not Hispanic or Not La | Unknown                            | 11/2   | 29/2022                |                            | 06/01/2023                               | Bivalent Pfizer vaccine                |
|                                                       |      | 06/27/1963                              | Not Hispanic or Not La | White                              | 11/2   | 25/2020                |                            |                                          |                                        |
|                                                       |      | 03/10/1937                              | Unknown                | White                              | 03/2   | 24/2018                |                            |                                          |                                        |
|                                                       |      | 02/23/1956                              | Not Hispanic or Not La | White                              | 12/0   | 01/2022                | 01/06/2023                 |                                          |                                        |
|                                                       |      | 10/18/1960                              | Not Hispanic or Not La | White                              | 11/:   | 16/2019                |                            |                                          |                                        |
|                                                       |      | 10/22/1930                              | Not Hispanic or Not La | White                              | 04/:   | 15/2021                | 01/22/2023                 | 07/29/2021                               | Pfizer-BioNTech COVID-:                |
|                                                       |      | 12/06/1950                              | Not Hispanic or Not La |                                    | 07/    | 24/2020                |                            |                                          |                                        |

When you click on the highlighted box above the column labeled "Hide all discharged residents," the residents are hidden from the list view and the button changes to "Unhide all discharged residents." This was added to simplify use of the person-level vaccination forms.

| Person-Level COVID-19                                                      | Vaccination                               | Form - Residents       |                                    |                          |                            |                                  |                                         |
|----------------------------------------------------------------------------|-------------------------------------------|------------------------|------------------------------------|--------------------------|----------------------------|----------------------------------|-----------------------------------------|
| Add Row View Reporting Summ                                                | ary & Submit                              | Upload CSV             | Export CSV Unhide all discharged r | residents A              | Export SQL                 |                                  |                                         |
| uired fields marked with <sup>*</sup> Conditionally req<br>Gender Identity | uired fields marked w<br>Date of Birth ** | vith ** Ethnicity **   | Race **                            | Resident Admit<br>Date * | Resident<br>Discharge Date | Dose 1<br>vaccination<br>date ** | Dose 1 vaccine manufacturer<br>name * * |
| ✓ ×                                                                        | x                                         | ✓ x                    | × ×                                | x                        | x                          | x                                | ▼ x                                     |
|                                                                            | 01/15/1955                                | Hispanic or Latino     | Unknown                            | 07/01/2022               |                            | 01/03/2022                       | Pfizer-BioNTech COVID-19                |
|                                                                            | 12/01/1955                                | Hispanic or Latino     | American Indian/Alaska Native      | 07/06/2022               |                            | 04/28/2021                       | Moderna COVID-19 vaccine                |
|                                                                            | 08/19/1953                                | Hispanic or Latino     | Unknown                            | 07/01/2022               |                            | 01/04/2022                       | Moderna COVID-19 vaccine                |
|                                                                            | 09/01/1986                                |                        | American Indian/Alaska Native      | 07/01/2022               |                            | 04/27/2021                       | Pfizer-BioNTech COVID-19                |
|                                                                            | 08/20/1953                                | Hispanic or Latino     | Unknown                            | 07/01/2022               |                            | 01/05/2022                       | Moderna COVID-19 vaccine                |
|                                                                            | 08/21/1953                                | Hispanic or Latino     | Unknown                            | 07/01/2022               |                            | 01/06/2022                       | Moderna COVID-19 vaccine                |
|                                                                            | 08/15/1953                                | Hispanic or Latino     | Unknown                            | 07/01/2022               |                            | 09/14/2023                       | Unspecified manufacturer                |
|                                                                            | 07/31/1935                                | Not Hispanic or Not La | Unknown                            | 11/29/2022               |                            | 06/01/2023                       | Bivalent Pfizer vaccine                 |
|                                                                            | 06/27/1963                                | Not Hispanic or Not La | White                              | 11/25/2020               |                            |                                  |                                         |
|                                                                            | 03/10/1937                                | Unknown                | White                              | 03/24/2018               |                            |                                  |                                         |
|                                                                            | 10/18/1960                                | Not Hispanic or Not La | White                              | 11/16/2019               |                            |                                  |                                         |
|                                                                            | 12/06/1950                                | Not Hispanic or Not La | White                              | 07/24/2020               |                            |                                  |                                         |
|                                                                            | 07/23/1926                                | Unknown                | White                              | 03/17/2017               |                            |                                  |                                         |
|                                                                            | 10/23/1946                                | Not Hispanic or Not La | Unknown                            | 09/26/2019               |                            |                                  |                                         |
|                                                                            | 09/26/1953                                | Unknown                | Unknown                            | 07/17/2019               |                            |                                  |                                         |
|                                                                            | 07/03/1940                                | Not Hispanic or Not La | White                              | 10/03/2022               |                            |                                  |                                         |
|                                                                            | 01/02/1941                                | Not Hispanic or Not La | White                              | 09/20/2022               |                            |                                  |                                         |

Please note that data rows for hidden residents still exist and are included in the appropriate counts when submitting summary data. Therefore, if you try to add a new row with the same ID as one resident who has been hidden, you will receive a message that the resident already exists, and their profile will appear on the screen.

#### Step 2: View Reporting Summary & Submit

Once all data have been entered and updated, select the "View Reporting Summary & Submit" button.

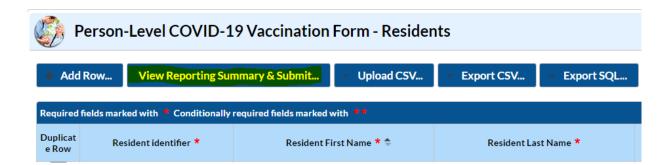

If data are **added or modified** on the Person-Level COVID-19 Vaccination Form, you must select the 'View Reporting Summary & Submit' button to feed these data to the Vaccination Summary module. You need to submit data for the most recent week by clicking 'View Reporting Summary & Submit', selectin the most recent week, and clicking "Save and Submit" at least once per week.

| View Reporting Summary & Submit                                                                |                                                                                                    |                                                                                                    |                                                        |
|------------------------------------------------------------------------------------------------|----------------------------------------------------------------------------------------------------|----------------------------------------------------------------------------------------------------|--------------------------------------------------------|
| COVID-19 Vaccination Cumulative Summary                                                        | for Long-Term Care Facility Residents                                                                                                    | Select the week                                                                                        |                                                        |
| Person-Level Form                                                                              |                                                                                                    |                                                                                                    | Review                                                 |
| Facility ID#:                                                                                  |                                                                                                    |                                                                                                    | totals                                                 |
| Vaccination type:                                                                              | 1. COVID19 🧹                                                                                                    |                                                                                                    |                                                        |
| Week of data collection first day (Monday):                                                    | 3/18/2024 (Never submitted)                                                                                                    | Re-submit all changed weeks                                                                            |                                                        |
| Week of data collection last day (Sunday):                                                     | 03/24/2024                                                                                                    |                                                                                                    | 2.                                                     |
|                                                                                                | Cumulative Vaccination Coverage                                                                                                    |                                                                                                    |                                                        |
|                                                                                                |                                                                                                    |                                                                                                    | * All Patients (Total)                                 |
| 1. *Number of residents staying in this facility                                               | for at least 1 day during the week of data collection                                                                                                    |                                                                                                    | 90                                                     |
| 2. *Cumulative number of residents in Questio                                                  | on #1 who are up to date with COVID-19 vaccines. Please review the current defin                                                                                                    | ition of up to date                                                                                    | 1                                                      |
| Please review the current definition of up to o                                                | late: Key Terms and Up to Date Vaccination.                                                                                                    |                                                                                                    |                                                        |
| <ol><li>Cumulative number of residents in Question</li></ol>                                   |                                                                                                    |                                                                                                    |                                                        |
| 3.1 *Medical contraindication to COVID-19                                                      |                                                                                                    |                                                                                                    | 3                                                      |
| 3.2 *Offered but declined COVID-19 vaccine                                                     |                                                                                                    |                                                                                                    | 0                                                      |
| 3.3 *Unknown/Other COVID-19 vaccination                                                        | status                                                                                                    |                                                                                                    | 86                                                     |
| eligible for submission using the optional p<br>2. Only save and submit data via the person-le | n-level form: Weeks already reported to the Weekly COVID-19 Vaccination Summary M<br>erson-level form. Instead, please update those weeks by navigating to the Weekly COVII<br>evel form for weeks with complete person-level information for all residents who occupi<br>all residents for a given reporting week, please update the person-level form prior to su | D-19 Summary Module directly and updating the<br>ed a bed at the facility for at least 1 day during th | weekly summary form.<br>e reporting week. If you do no |
|                                                                                                |                                                                                                    | 3. Save an                                                                                             | d Submit Data Done                                     |

#### On the Reporting Summary screen:

- 1. Select the week you are interested in submitting data for using the drop-down menu next to the box that says, "Week of data collection first day (Monday)".
- 2. Please review the counts that are displayed for this week to ensure accuracy. The totals you see here were autocalculated from the person-level data you entered.
- 3. Click "Save and Submit Data." You will see a pop-up box that says, "Successfully saved." Click OK. Now, you can either select another reporting week to submit or re-submit data for that week, or you can click "Done."

When you click the 'Week of data collection first day" drop down menu, you will see each reporting week since the Person-Level Vaccination Forms became available listed. You will also note that there is sometimes text next to the date with information about the data for that week. A description of what each label means is below. COVID-19 Vaccination Cumulative Summary for Long-Term Care Facility Residents

| Person-Level Form                                                                                                    |                                                                                                    |
|----------------------------------------------------------------------------------------------------|----------------------------------------------------------------------------------------------------|
| Facility ID#:                                                                                                    | 14025                                                                                                    |
| Vaccination type:                                                                                                    | COVID19                                                                                                    |
| Week of data collection first day (Monday):                                                                                                    | 3/18/2024 (Never submitted)                                                                                                    |
| Week of data collection last day (Sunday):                                                                                                    | 9/12/2022 (Changed since submitted using the person-level form) 1<br>9/19/2022 (Changed since submitted)                                                                                                    |
| 1. *Number of residents staying in this facility fo<br>2. *Cumulative number of residents in Questior                                                                                                    | 9/26/2022 (Not eligible for submission using the person-level form) 2<br>or a 10/3/2022 (Not eligible for submission using the person-level form)                                                                                                    |
| Please review the current definition of up to d.<br>3. Cumulative number of residents in Question<br>3.1 "Medical contraindication to COVID-19 v<br>3.2 "Offered but declined COVID-19 vaccine                                                                                                 | ate         10/17/2022         3           #1         10/24/2022 (Never submitted)         3           acc         10/31/2022 (Never submitted)         1           11/7/2022 (Never submitted)         1                                                                                                    |
| <ol> <li>3.3 *Unknown/Other COVID-19 vaccination :</li> <li>1. Not eligible for submission using the person<br/>eligible for submission using the optional pe</li> <li>2. Only save and submit data via the person-lee<br/>have complete person-level information on a<br/>instead.</li> </ol> | 11/21/2022 (Never submitted)       4         -lev       11/28/2022 (Never submitted)       4         vel       12/5/2022 (Never submitted)       4         11       12/12/2022 (Never submitted)       1         12/12/2022 (Never submitted)       1       1         12/2/2022 (Never submitted)       1       1         12/26/2022 (Never submitted)       1       1         12/26/2023 (Never submitted)       1       1         1/2/2023 (Never submitted)       1       1 |
|                                                                                                    | 1/9/2023 (Never submitted)<br>1/16/2023 (Never submitted)<br>1/23/2023 (Never submitted)                                                                                                    |

1. <u>Changed since submitted using the person-level form</u>: The summary counts for one or more questions for that vaccination location/reporting week have changed since that vaccination location/week was lasted submitted using

the Person-Level Form. Please use the "Re-submit all changed weeks" button (next to the week of data collection drop down menu) to re-submit all vaccination location/weeks at the same time where the counts have changed.

Note: this does not submit for weeks that have never been previously submitted. For a week that has never been previously submitted, you still must click that week and click "Save and Submit Data" at the bottom of the screen.

After the user clicks the "Re-submit all changed weeks" button, you will see this pop-up screen to confirm that you want to re-submit for the weeks marked as changed since last submitted. Click "Yes, re-submit."

| acility ID#:                                                 |                                                             | 14025                                                                                                    |       |                         |                                                                 |
|--------------------------------------------------------------|-------------------------------------------------------------|----------------------------------------------------------------------------------------------------|-------|-------------------------|-----------------------------------------------------------------|
| /accination type:                                            |                                                             | COVID19                                                                                                    |       |                         |                                                                 |
| Neek of data collection first day (Monday):                  | 3/18/2024                                                   |                                                                                                    | Pe-si | ubmit all changed weeks |                                                                 |
| Week of data collection last day (Sunday):                   |                                                             | Confirm                                                                                                    | ×     |                         |                                                                 |
|                                                              |                                                             | Please confirm the resubmission of all data for t                                                                                         | the   |                         |                                                                 |
|                                                              |                                                             | following surveillance week(s):                                                                                                    | _     |                         | * All Patients (To                                              |
| I. *Number of residents staying in this facility:            |                                                             |                                                                                                    |       |                         | 31                                                              |
| <ol><li>Cumulative number of residents in Question</li></ol> |                                                             | 7/4/2022, 7/25/2022, 8/29/2022, 9/12/2022,                                                                                                |       | of up to date           | 2                                                               |
| Please review the current definition of up to o              | date: <u>Key Terms and Up t</u>                             | 3/6/2023, 3/13/2023, 12/11/2023, 1/22/2024                                                                                                | and   |                         |                                                                 |
| <ol><li>Cumulative number of residents in Question</li></ol> | n #1 with other condition                                   | 1/29/2024                                                                                                    |       |                         |                                                                 |
| 3.1 *Medical contraindication to COVID-19                    | vaccine                                                     |                                                                                                    |       |                         | 0                                                               |
| 3.2 *Offered but declined COVID-19 vaccine                   | 2                                                           |                                                                                                    |       |                         | 0                                                               |
| 3.3 *Unknown/Other COVID-19 vaccination                      | status                                                      |                                                                                                    |       |                         | 29                                                              |
|                                                              | erson-level form. Instead, p<br>evel form for weeks with co | Yes, re-submit No, can<br>mplete person-level information for all residents who<br>ording week, please update the person-level form prior | 9 S   |                         | ting the weekly summary forr<br>uring the reporting week. If yo |

- Not eligible for submission using the person-level form: Specific vaccination weeks already reported to the Weekly COVID-19 Vaccination Summary Modules using the weekly summary form or weekly summary .CSV upload (i.e., not the person-level form) are not eligible for submission using the Person-Level Vaccination Form. Instead, please update those weeks by navigating to the Weekly COVID-19 Summary Module directly and updating the weekly summary form.
- 3. <u>If you only see a date, and there is no corresponding text</u>: This indicates that you already submitted data that week via the Person-Level form, and there have been no updates to the data for that week since submission. No action is needed!
- 4. <u>Never submitted</u>: Data for that vaccination reporting week have never been submitted by any form or reporting mechanism. These vaccination reporting weeks are eligible to submit using the Person-Level Vaccination Form.

It is important to understand that the data submitted from the person-level Reporting Summary screen transfers to the Weekly COVID-19 Vaccination Summary Module form (i.e., the traditional, aggregate, facility-level form).

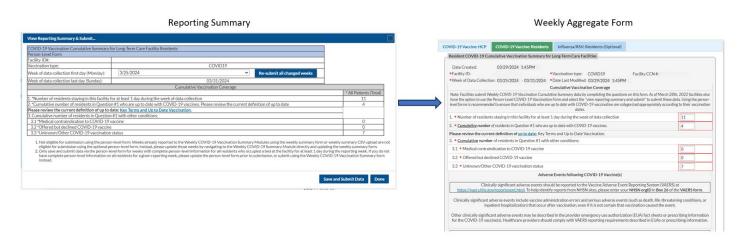

After submitting these data, if you want to confirm that the data were successfully submitted to the Weekly COVID-19 Vaccination Summary Module, navigate to Vaccination Summary on the left-hand navigation bar and observe that the week of interest appears green, indicating that the data are complete for that week. You can also click on that week and confirm that the numbers match those that you submitted form the Reporting Summary.

| NHSN Home                        |     | Vaccination Summary Data                                                                                                    |
|----------------------------------|-----|----------------------------------------------------------------------------------------------------|
| Alerts                           |     |                                                                                                    |
| Dashboard                        | •   | Click a cell to begin entering data for the week which counts are reported.                                                           |
| Reporting Plan                   | •   | Reporting of medical events or health problems that occur after vaccination (possible side effects) is encouraged, even if you are no |
| Resident                         | •   | vaccination, at <u>https://vaers.hhs.gov/reportevent.html.</u>                                                                        |
| Staff                            | •   |                                                                                                    |
| Summary Data                     | •   | Image: Specific definition   29 April 2024 - 09 June 2024   Image: Record Complete   Record Incomplete                                |
| COVID-19/Respirator<br>Pathogens | У 🕨 | Weekly Vaccination Calendar                                                                                                    |
| Vaccination Summary              |     | 04/29/2024 (Monday) - 05/05/2024 (Sunday) COVID-19: HCP                                                                               |
| Import/Export                    |     | COVID-19: Residents FLU/RSV: Residents                                                                                                |

As a reminder, when reviewing Vaccination Summary data, a user can always review the Create and Modify dates as described here: <u>https://www.cdc.gov/nhsn/pdfs/ltc/covidvax/how-to-enter-data-ltcf-508.pdf</u>. The "Date Created" is auto-populated when data are initially entered and saved in the Weekly COVID-19 Vaccination Module data. The "Date Last Modified" is auto-populated based on the most recent date that changes were made to previously submitted COVID-19 Vaccination Module data.

Here are some example cases of entering data:

#### Example 1: An individual who was discharged and later returns to the facility

If a resident is discharged or leaves the facility for any reason, and then returns or is re-admitted within 1 week (7 days) or less, then nothing on their row needs to be changed and their information can continue to be maintained on the original row. If resident is discharged or leaves the facility for any reason for longer than 1 week (7 days), and returns or is re-admitted after more than 1 week then, you should enter a discharge date on the day they were discharged, and you should duplicate their row (using the + button next to their row) and enter a new admission date on their new row.

Note: This is consistent with our guidance for the weekly summary forms that says to count all residents occupying a bed at this facility for at least 1 day (at least 24 hours) during the week of data collection.

If a healthcare worker leaves the facility for an extended period (greater than 2 weeks) and later returns, you will create a new row for this person when they return using the + button next to their original row. The original row will have an end date (the last day they worked there or the day they were discharged). The new row will have a new start date, and this date must be at least 2 weeks after the original row's end date. Unlike the current Excel data tracking worksheet, you should NOT delete the original start date.

Suppose a resident was discharged on 6/16/2022, and this resident is re-admitted on 6/30/2022. You will use the plus sign (+) next to the resident's original row to create a new, duplicate row for the resident where you will enter the new admission (admit) date. On the new row, you enter the new admission date of 6/30/2022. Also, confirm that the resident's vaccination information is correct and update as needed if there have been any changes since the last entry. Once all information is updated, select 'Save Row'.

- A. Select the plus sign (+) next to the resident's row to create a new, duplicate row.
- B. Enter the new 'Resident Admit Date'. In our example, you would enter 6/30/2022.
- C. Confirm that all vaccination fields are still correct and up to date.
- D. Select "Save Row"

| Resid    | lent identif     | ier <b>*</b> | Date of Birth <b>* *</b>                   | Resident Admit<br>Date <b>*</b> | Resident Discharge<br>Date      | Re                     | esider | nt First Name | *              | Res    | ident l    | Last Name *   | Dose 1 vaccination<br>date ** | Dose |
|----------|------------------|--------------|--------------------------------------------|---------------------------------|---------------------------------|------------------------|--------|---------------|----------------|--------|------------|---------------|-------------------------------|------|
| 100000   | 03               |              | 01/01/1945                                 | 06/30/2022                      |                                 | Sam                    |        |               |                |        |            |               | 05/05/2022                    | Uns  |
|          |                  |              |                                            |                                 |                                 |                        | _      |               |                |        | _          |               |                               | -    |
| 🗉 Sav    | e Row            | Ø Ca         | incel                                      |                                 |                                 |                        |        |               |                |        |            |               |                               |      |
| Required | fields mark      | ed with      | Conditionally requir                       | ed fields marked with           | **                              |                        |        |               |                |        |            |               |                               | 0    |
| Delete   | Duplicate<br>Row | Res          | ident identifier *                         | Date of Birth <b>*</b> *        | Resident Admit<br>Date <b>*</b> | Resident Disch<br>Date | arge   |               | Resident First | Name 🕇 |            | Resident Last | Name <b>*</b>                 | Dose |
|          |                  |              | x                                          | ×                               | x                               |                        | x      |               |                |        | <b>x</b> [ |               | x                             |      |
|          | +                | 001          |                                            | 06/01/1942                      | 01/01/2020                      | 03/27/2022             |        | May           |                |        |            |               |                               | 05 🔺 |
|          | +                | 10000        | 000                                        | 03/08/1950                      | 06/02/2022                      |                        |        | Simon         |                |        |            |               |                               | 03   |
|          | +                | 10000        | 003                                        | 01/01/1945                      | 05/03/2022                      | 06/16/2022             |        | Sam           |                |        |            |               |                               | 05   |
|          | +                | 10000        | 01                                         | 03/08/2019                      | 05/18/2022                      |                        |        | John          |                |        |            |               |                               | 01   |
|          |                  |              | . Use this feature i                       |                                 | 5/18/2022                       |                        |        | William       |                |        |            |               |                               | 04   |
|          |                  |              | lity for any reason                        |                                 | 4/26/2022                       |                        |        | Jennifer      |                |        |            |               |                               | 01   |
|          |                  |              | urn, duplicate the<br>ate, which is the da |                                 | 4/26/2022                       |                        |        | Wendell       |                |        |            |               |                               | 10   |
|          | the fac          | ility. On    | their prior row, e                         | nter a discharge                | 5/01/2022                       |                        |        | Karen         |                |        |            |               |                               | 01   |
|          |                  |              | the last day they w                        | vere in the facility            | 4/26/2022                       |                        |        | Eric          |                |        |            |               |                               | 03   |
| 0        | Delore           | they lef     | l.                                         |                                 | )4/26/2022                      |                        |        | Stephen       |                |        |            |               |                               | 11   |

Once you have updated all resident information and selected the save row button, there will be a second row for this resident displaying the updated resident information for the new admission. Anytime changes are made, please remember to always click out of the box where the most recent change was made and then click the "View Reporting Summary & Submit" button to review the summary page for accuracy and submit data for all updated weeks.

#### Example 2: A resident's vaccination status changes over time

Over time, a resident's vaccination status may change. The Person-Level COVID-19 Vaccination form was designed to capture these changes.

For example, suppose a resident is admitted on 05/06/2022 and their vaccination status was unknown at that time. Enter the resident identifier, DOB, admit date, first name, and last name. Since the vaccination status is unknown, enter an unknown vaccination status date of 5/06/2022, as shown with box 1 below.

| Add R            | Row View Reporting Sur               | nmary & Submit 📃 🗾 Upload CSV | Export CSV Export SC | QL |            |                  |                          | 3               |      |                                                   |                                    |                                    |
|------------------|--------------------------------------|-------------------------------|----------------------|----|------------|------------------|--------------------------|-----------------|------|---------------------------------------------------|------------------------------------|------------------------------------|
| Required fiel    | lds marked with 🍍 Conditionally requ | ired fields marked with 🐐     |                      |    |            |                  | ields marked with        | Conditional     | ed v | with • Onally r                                   | equired fields marked w            | vith 💶                             |
| Duplicate<br>Row | Resident identifier *                | Resident First Name *         | Resident Last Name * |    | Gender * * | Date of Birth ** | Resident Admit<br>Date * | Resident L<br>D | son  | Unknown COVID<br>19 vaccination<br>status Date ** | Additional/booster<br>dose date ** | Additional/booster dose<br>type ** |
|                  | x                                    |                               | x                    | х  | ✓ x        | x                | ۸ 📃 ۲                    | x 📃 了           | ~ :  | x                                                 | x                                  | ✓ x                                |
| + 1              | 100000000                            | WYNTER                        | NIGHTS               |    | Female     | 09/05/2005       | 05/06/2022               |                 |      | 05/06/2022                                        |                                    |                                    |

Over the course of their first week at your facility, you learn they are unvaccinated and offer vaccine. They decline on 6/13/2022. You would update this record as indicated in box # 2 (below). Simply click in the cells to enter the declination date and declination reason. Do not delete the unknown vaccination status date.

| + Add            | Row View Reporting Sun                  | nmary & Submit 📃 💉 Upload CSV | Export CSV Support SQL |            | 2                |                                |                    |                                                    |
|------------------|-----------------------------------------|-------------------------------|------------------------|------------|------------------|--------------------------------|--------------------|----------------------------------------------------|
| Required f       | fields marked with * Conditionally requ | ired fields marked with 🔹 🖢   |                        |            |                  | hally required fields mai      | rked with 🔺        |                                                    |
| Duplicate<br>Row | Resident identifier *                   | Resident First Name *         | Resident Last Name *   | Gender **  | Date of Birth ** | Declination<br>date <b>* *</b> | Declination reason | Unknown COVID-<br>19 vaccination<br>status Date ** |
|                  | x                                       | x                             | x                      | <b>×</b> x | x                | x                              | <b>x X</b>         | x                                                  |
| +                | 100000000                               | WYNTER                        | NIGHTS                 | Female     | 05/06/2022       | 05/13/2022                     | Other              | 05/06/2022                                         |

As time goes on, the resident changes their mind and on 6/20/2022 they agree to receive their first dose of COVID-19 vaccine. This can also be updated in the same way. Click on the cells corresponding to dose 1 and provide the date and vaccine manufacturer name as shown with box 3 below. You would repeat this process again once the individual received any additional or booster doses. Do not delete the unknown vaccination status date or the declination date. You would maintain all three dates on this person's row.

| 🔺 Add            | Row View Reporting Sun                | nmary & Submit Upload CSV   | Export CSV Export SQL |           | 4                 | 3                                                                                                    | 2                                         | 1                                                  |
|------------------|---------------------------------------|-----------------------------|-----------------------|-----------|-------------------|----------------------------------------------------------------------------------------------------|-------------------------------------------|----------------------------------------------------|
| Required fr      | elds marked with 🍍 Conditionally requ | ired fields marked with 🕷 🗰 |                       |           |                   | equired fields marked with                                                                                                    | narked with Conditionally required fields | narked with                                        |
| Duplicate<br>Row | Resident identifier *                 | Resident First Name *       | Resident Last Name *  | Gender ** | Date of Birth *"B | Dose 1 vaccination Dose 1 vaccine manufacturer Dose 1 vaccine manufacturer Dose 1 vacc | Declination<br>date ** Declination reason | Unknown COVID-<br>19 vaccination<br>status Date ** |
|                  | x                                     | x                           | x                     | ×         | ×                 | x × x                                                                                                    | x                                         | x                                                  |
| +                | 100000000                             | WYNTER                      | NIGHTS                | Female    | 09/05/2005        | 06/17/2022 Moderna COVID-19 vaccine                                                                                                    | 05/13/2022 Other                          | 05/06/2022                                         |

# CSV File Upload (Optional)

CSV upload is often a helpful for initial data entry, for facilities with large numbers of HCW or for weeks with numerous status changes.

Users **do not need to use CSV file** templates or upload CSV files to use the Person-Level COVID-19 Vaccination Form. This section is intended to assist facilities that choose to use the upload CSV file option.

Please make sure you are using the most recent CSV file template when uploading your person-level COVID-19 vaccination data. In addition, make sure that you are using the person-level CSV file, and not the summary data CSV file.

#### To make sure that you are using the most recent CSV file template:

- Navigate to the LTCF | COVID-19/Respiratory Pathogens Vaccination |NHSN | CDC webpage
- Scroll down to the 'Person-Level COVID-19 Vaccination Data CSV Data Import' section
- Select the most recent CSV template for person-level COVID-19 vaccination data

#### Another option to obtain the CSV file template:

User can export the data (or just the column headers if no data are entered) to a CSV file and use it as a template by clicking the "**Export CSV...**" button on the Person-Level Form.

Note: Remember to use the Variable description and file layout for Person-Level COVID-19 Vaccination Form PDF as a guide. Use this document to assist with defining each variable in the CSV template and entering data that are formatted correctly.

#### **Export CSV Option**

Once data have been entered into the Person-Level COVID-19 Vaccination Form, if you wish to export these data to a CSV file, you can click 'Export CSV'. The exported covid19.csv file will be saved to your computer's downloads folder. Open the file to view and save. Note: Your data do not need to be exported because your records can be completely maintained in NHSN.

| 🧳 F      | Person-Level COVID-19 Vaccination Form - Residents                          |                          |                          |                                     |               |              |                            |  |  |  |  |  |  |  |
|----------|-----------------------------------------------------------------------------|--------------------------|--------------------------|-------------------------------------|---------------|--------------|----------------------------|--|--|--|--|--|--|--|
| + Add    | Row                                                                         | View Reporting Summary & | Submit 🔷 Upload CSV 🔷 Ex | port CSV Hide all discharged reside | ents A Export | SQL          |                            |  |  |  |  |  |  |  |
| Required | Required fields marked with * Conditionally required fields marked with 👯 💿 |                          |                          |                                     |               |              |                            |  |  |  |  |  |  |  |
| Delete   | Duplicat<br>e Row                                                           | Resident identifier *    | Resident First Name *    | Resident Last Name *                | Gender **     | Sex At Birth | Gender Identity            |  |  |  |  |  |  |  |
|          | +                                                                           | 0                        | RESFIRST                 | RESLAST                             | Male          | Female       | Male-to-female transgender |  |  |  |  |  |  |  |
|          | +                                                                           | 11101                    | RESFIRSTS                | RESLASTS                            | Female        | Female       | Female                     |  |  |  |  |  |  |  |
|          | +                                                                           | 2                        | SH                       | SS                                  | Male          | Female       | Female                     |  |  |  |  |  |  |  |

#### How to Upload CSV

After you have transferred your data to the CSV file template, please follow the steps below to upload the CSV file to the Person-Level Form in NHSN.

A. Click "Upload CSV ... "

B. Click "Choose File" to locate the saved file and select the .CSV file that you added your data.

C. Once the selected file is visible in the Browse box, you will then click the 'Upload CSV' button at the bottom of the page

| Person-Level COVID-19 Vaccination Form - Residents         Add Row         View Reporting Summary & Submit         Upload CSV         Export CSV         Hide all discharged residents         Export SQL |                   |                       |         |                                      |           |              |                            |
|----------------------------------------------------------------------------------------------------|-------------------|-----------------------|---------|--------------------------------------|-----------|--------------|----------------------------|
| Delete                                                                                                    | Duplicat<br>e Row | Resident identifier * |         | Upload CSV file                      | Gender ** | Sex At Birth | Gender Identity            |
|                                                                                                    | +                 | 0                     | RESFIRS | Please select a CSV file containing: | e         | Female       | Male-to-female transgender |
|                                                                                                    | +                 | 11101                 | RESFIRS | 2                                    | ale       | Female       | Female                     |
|                                                                                                    | +                 | 2                     | SH      | Choose File No file chosen           | е         | Female       | Female                     |
|                                                                                                    |                   |                       |         | 3<br>Upload CSV Cancel               |           |              |                            |

Note: If any errors are found during upload, those will be described in the pop-up window. Please correct any rows with errors and resubmit.

D. Submit the Person-Level data to the Weekly Summary Module using the "View Reporting Summary & Submit" button. Please see the sections in this document above regarding saving and submitting data.

| Person-Level COVID-19 Vaccination Form - Residents                         |                                                                                                    |                       |                       |                      |           |              |                            |  |
|----------------------------------------------------------------------------|----------------------------------------------------------------------------------------------------|-----------------------|-----------------------|----------------------|-----------|--------------|----------------------------|--|
| + Add                                                                      | * Add Row View Reporting Summary & Submit   Upload CSV  Export CSV  Hide all discharged residents  Export SQL |                       |                       |                      |           |              |                            |  |
| Required fields marked with * Conditionally required fields marked with ** |                                                                                                    |                       |                       |                      |           |              |                            |  |
| Delete                                                                     | Duplicat<br>e Row                                                                                             | Resident identifier * | Resident First Name * | Resident Last Name * | Gender ** | Sex At Birth | Gender Identity            |  |
|                                                                            | +                                                                                                    | 0                     | RESFIRST              | RESLAST              | Male      | Female       | Male-to-female transgender |  |
|                                                                            | +                                                                                                    | 11101                 | RESFIRSTS             | RESLASTS             | Female    | Female       | Female                     |  |
|                                                                            | +                                                                                                    | 2                     | SH                    | SS                   | Male      | Female       | Female                     |  |

**Note:** A message will appear describing the number of records that were successfully uploaded. In this example, there were 10 records that were successfully uploaded.

| VID-19          | nhsn2.cdc.gov says<br>Successfully uploaded CSV.<br>Added 10 records. |   |
|-----------------|-----------------------------------------------------------------------|---|
| litionally requ | ок                                                                    |   |
| Date            | Upload CSV file                                                       | × |
| Please w        |                                                                       |   |
|                 |                                                                       |   |
|                 | Processing 'Event-level-covid19-vacc-ltc-resCSV2.csv (1%)             |   |
|                 | Processing 'Event-level-covid19-vacc-ltc-resCSV2.csv (1%)             |   |
| 06/15 -         | Processing 'Event-level-covid19-vacc-ltc-resCSV2.csv (1%)             |   |

E. After submitting these data, navigate to Vaccination Summary on the left-hand navigation bar and observe that the "Record Complete" icon in the report key for the Vaccination Summary Data page will turn green indicating that the data have been successfully saved for the reporting week(s).

| 🧳 Vaccin                                                                                                    | nation Summary Data                |                                   |  |  |  |  |  |
|----------------------------------------------------------------------------------------------------|------------------------------------|-----------------------------------|--|--|--|--|--|
| Click a cell to begin entering data for the week which counts are reported.<br>Reporting of medical events or health problems that occur after vaccination (possible side effects) is encouraged, even if you are not sure they are the result of vaccination, at <a href="https://vaers.hhs.gov/reportevent.html">https://vaers.hhs.gov/reportevent.html</a> . |                                    |                                   |  |  |  |  |  |
| ◀ 🔳 ►                                                                                                    | 30 October 2023 - 10 December 2023 | Record Complete Record Incomplete |  |  |  |  |  |
| Weekly Vaccination Calendar                                                                                                    |                                    |                                   |  |  |  |  |  |
| 10/30/2023 (Monday) - 11/05/2023 (Sunday)  COVID-19: HCP                                                                                                    |                                    |                                   |  |  |  |  |  |
| © COVID-19: Residents                                                                                                    |                                    |                                   |  |  |  |  |  |
| FLU/RSV: Residents                                                                                                    |                                    |                                   |  |  |  |  |  |

# Additional Resources:

#### Weekly COVID-19 Vaccination

LTCF | COVID-19/Respiratory Pathogens Vaccination | NHSN | CDC

Person-Level Trainings (Recordings and Slide sets) https://www.cdc.gov/nhsn/ltc/weekly-covid-vac/index.html#anchor\_1710769934

Person-Level COVID-19 Vaccination Forms - Instructions and Guidance Documents

Person-Level COVID-19 Vaccination Data - CSV Data Import